## **使用 FireFox 瀏覽器,影音無法播放 之處理方式**

使用 FireFox 瀏覽器時,當點選**課程影音**時,發生影音無法播放的情況

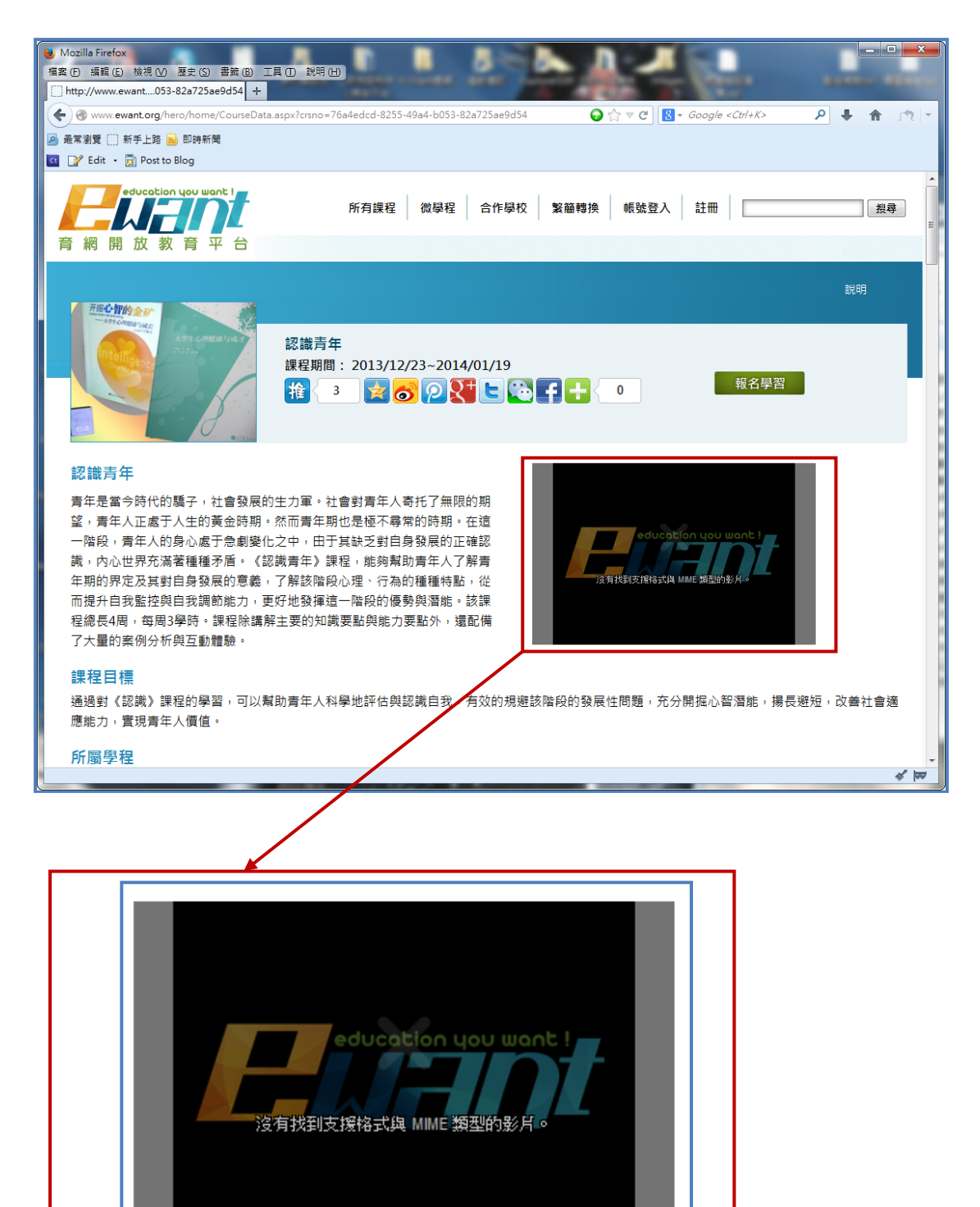

到 FireFox 官網上下載最新版 FireFox: <http://moztw.org/firefox/>

但 FireFox 目前不支援 Windows XP 播放影音, 如果是 Windows XP 使用者, 請安裝 Chrome 瀏覽器。

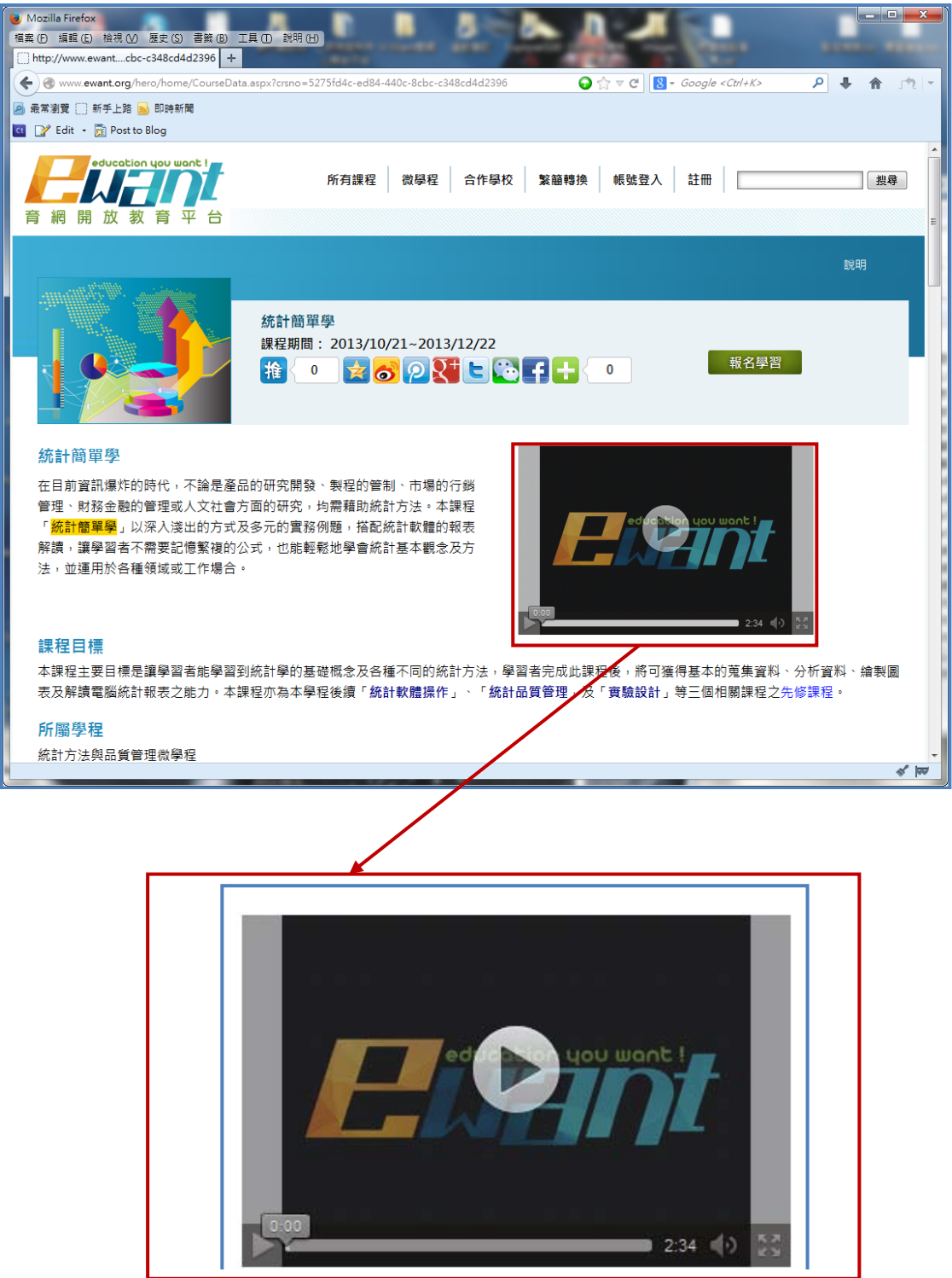